# **Laboratorios de Computación Multiplataforma Aplicando Tecnologías de Virtualización**

# **RESUMEN**

Uno de los problemas que persisten en los laboratorios de computación de las universidades es la falta de gestión de tecnología que permita satisfacer la demanda de requerimientos de software al inicio de cada semestre académico. Esto provoca la sobrecarga de trabajo del personal informático en esta época y la subutilización de hardware, software y almacenamiento. Frente a este escenario, la presente investigación propone la aplicación de técnicas de consolidación de servidores y virtualización de aplicaciones, que permiten disminuir costos de inversión de hardware, mantenimiento y gestión técnica. Para llevarlo a cabo, se implementó una interfaz gráfica de usuario vía Web creada para automatizar la gestión de los laboratorios mencionados, lo que posibilita la instalación de cualquier sistema operativo y la configuración de software especializado a medida, previamente instalado en imágenes de máquinas virtuales dentro del servidor de la universidad, cuya particularidad le otorga la distinción de multiplataforma. Para validar esta solución, se realizaron diversas pruebas en tiempo real, evaluando el rendimiento de la red, el consumo de CPU y memoria, la disminución de tiempos de respuesta y los tiempos de conexión. Los resultados muestran un progresivo incremento de la satisfacción de los administradores de laboratorios de computación, lo que corrobora la funcionalidad de esta investigación.

**Palabras clave**: Consolidación de servidores, gestión de infraestructura, laboratorios multiplataforma, rendimiento computacional, virtualización de aplicaciones.

## **ABSTRACT**

One of the problems that remain at the university's computer labs is the lack of management alternatives, to satisfy the great demand of service at beginning of each semester. This causes a workload to the IT department workers and a deficient technical staff concentration, and an underutilization of hardware, software and information storage. To face this problem, this research proposes the application of server consolidation and applications virtualization techniques, this strategy allows the reduction of hardware, maintenance and technical management costs. To perform this project, it was necessary to develop via Web graphical user interface that was created to manage the labs already mentioned. This facilitates the installation of any operative system (OS) and the configuration of specialized software, pre-installed in virtual machines within university server, giving them a multi-platform distinction. To validate this solution, real time tests were performed to evaluate parameters like network performance, CPU and memory, energy consumption, decrease in response and connection times. The results show a progressive increment of the computers labs manager satisfactions, which proves the functionality of this research.

**Key words:** Server consolidation, infrastructure management, multi-platform laboratories, computing performance, application virtualization.

#### **INTRODUCCIÓN**

Los laboratorios computacionales de las universidades tienen como misión fundamental proveer los equipos, herramientas de software y medios necesarios para el desarrollo del proceso de enseñanza/aprendizaje de la Informática y Computación, en todas las especialidades y áreas del conocimiento [\[1\].](#page-14-0) Sin embargo al inicio de cada semestre académico, los administradores de los laboratorios se ven abocados en destinar varias horas para satisfacer los requerimientos de hardware y software de las diferentes asignaturas o módulos de las Carreras y Departamentos, lo cual ocasiona pérdidas de tiempo y subutilización de recursos. Por tal motivo, quienes dirigen estos laboratorios se han visto motivados en buscar alternativas de gestión de bajo costo y mantenimiento para complacer la demanda de docentes y estudiantes.

Frente a este escenario, la presente investigación propone la aplicación de técnicas de consolidación de servidores y virtualización de aplicaciones y de escritorio, que permiten disminuir costos de inversión de hardware, mantenimiento y gestión técnica. En esencia, la virtualización es una tecnología potencial que permite proporcionar escenarios multiplataforma bajo ciertos requerimientos por parte de usuarios [\[2\]\[3\].](#page-14-1)

Dentro de este contexto, la Comunidad Científica ha incrementado su interés en la aplicación de la virtualización adoptándola a las universidades y empresas de diverso número de usuarios, siendo una alternativa viable de innovación tecnológica que permite la reducción de inversión de hardware, software, costos de adecuaciones del entorno (TI) y reducción de la carga de trabajo de los encargados de estas infraestructuras [\[4\]\[5\].](#page-14-2) Así por ejemplo, la consolidación de servidores ha sido aplicada por [\[6\]\[7\]](#page-15-0) y [\[8\]](#page-15-1) evaluando el uso inadecuado de los recursos de hardware en servidores y el uso de esta técnica, como una opción para resolver dicho problema. En lo que se refiere a virtualización de múltiples plataformas, el trabajo presentado en [\[9\]](#page-15-2) presenta un esquema para establecer políticas del diseño de una interfaz administrable multiplataforma. En este mismo ámbito, los trabajos propuestos por [\[10\]\[11\]](#page-15-3) muestran una comparación entre las herramientas de acceso remoto, exponiendo datos cuantitativos del consumo de recursos, seguridad y disponibilidad. En relación a la necesidad de un laboratorio multiplataforma [\[12\]\[13\]](#page-15-4)[\[14\]](#page-15-5) establecen un modelo de interfaz administrable basado en virtualización de aplicaciones. Sin embargo estos esfuerzos no han resuelto el problema de la escalabilidad, eficiencia, dinamia y automatización de las necesidades en los laboratorios computacionales de las universidades al inicio de cada semestre académico.

Para mecanizar esta solución y evaluar la efectividad de está solución, se diseñó e implementó una interfaz gráfica de usuario vía Web, creada para automatizar la gestión de los laboratorios mencionados, lo que posibilita la instalación de cualquier sistema operativo y la configuración de software especializado a medida, previamente instalado en imágenes de máquinas virtuales dentro del servidor central de la universidad (en lugar de en el disco duro del computador personal), cuya particularidad le otorga la distinción de multiplataforma. Dentro de estas imágenes se encuentran disponibles diversos programas de software, previamente solicitados por el usuario para ser utilizados cuando sean requeridos por parte del administrador del laboratorio.

Para la construcción de la interfaz de usuario se utilizó Ingeniería de Software y lenguajes de programación como PHP, Java Script, MySQL y HTML. Estos lenguajes de programación permitieron interactuar de mejor manera con las herramientas de virtualización como VMware Server y Virtual Box, que en sus nuevas versiones permiten el acceso al administrador de máquinas virtuales vía Web.

Como contribución, se propone aplicar métodos, técnicas y herramientas para mejorar la administración de Laboratorios de Computación aprovechando las tecnologías de virtualización y la computación distribuida. Para validar esta solución, se realizaron diversas pruebas en tiempo real, evaluando el rendimiento de la red, el consumo de CPU y memoria, la disminución de tiempos de respuesta y los tiempos de conexión. Los resultados muestran un progresivo incremento de la satisfacción de los administradores de laboratorios de computación, lo que corrobora la funcionalidad de esta investigación.

El resto del artículo ha sido organizado de la siguiente manera. En la sección Marco Teórico, se realiza una breve descripción sobre virtualización, sus técnicas y las herramientas Virtual Box y VMware Server. La sección Configuración de la Plataforma de experimentación, se refiere al diseño experimental utilizado y el método de implementación y configuración de la interfaz administrable. La sección Evaluación de Resultados, muestra las pruebas realizadas y algunas deducciones. La Sección V analiza los trabajos relacionados. Finalmente en la última sección, se exponen las Conclusiones y Trabajo futuro.

## **MARCO TEÓRICO**

#### *Virtualización*

La virtualización inicialmente se desarrolló para particionar grandes mainframes y así lograr una mejor utilización de hardware. Actualmente es la forma de particionamiento lógico de un equipo físico en múltiples máquinas virtuales, para compartir recursos de hardware, como CPU, memoria y dispositivos de entrada y salida [\[15\].](#page-15-6) Según Popek una máquina virtual (VM) es un duplicado de una máquina real, eficiente y aislada. *Duplicado*, en razón de que la máquina virtual se debería comportar de forma idéntica a la máquina real. *Aislada*, ya que se pueden ejecutar varias máquinas virtuales sin interferencias y con diversas cargas de trabajo. *Eficiente*: porque debería ejecutarse a una velocidad cercana a la del hardware real [\[16\]\[17\].](#page-15-7)

La virtualización es una tecnología en apogeo con gran potencial, que permite administrar de forma eficiente los recursos de hardware, software, consolidación de servidores, costos, espacio físico y recurso humano en una infraestructura de TI, mejorando de igual manera la capacidad de gestión y seguridad de los escritorios virtuales.

#### *Consolidación de Servidores*

La consolidación de servidores consiste en crear servidores virtuales, dentro de un servidor físico, con el fin de optimizar el uso de recursos, tales como memoria, procesador y dispositivos de entrada y salida. Esta técnica se orienta a la simplificación de la infraestructura tecnológica existente en una empresa y la reducción tanto del consumo eléctrico, como de hardware y software, optimizando el rendimiento y la administración de los servidores.

Indistintamente de cuál sea la técnica que se aplique, entre estas (centralización, consolidación física, integración de datos y aplicaciones) los beneficios para un laboratorio de (TI) son notables, relacionando con el espacio físico, escalabilidad, menor costo de mantenimiento de hardware, soporte y costos de licenciamiento de software. Los factores a considerar para el buen uso de la consolidación de servidores depende de, una clara definición del proyecto, identificación de procesos innecesarios en el área de (TI), recolección de datos, entre otros. Los mismos tienen que ser bien identificados para aplicar esta técnica de la mejor manera [18[\]\[19\].](#page-15-8)

#### *Virtualización de Aplicaciones*

La virtualización de aplicaciones se basa en la gestión y administración centralizada de servicios virtuales. Las aplicaciones son ejecutadas de forma local, pero gestionadas a través del servidor. Esto es transparente al usuario. Además reduce la complejidad y la carga de trabajo asociadas a la implantación, actualización y gestión de aplicaciones. Debido a que las aplicaciones virtualizadas se ejecutan en su propio entorno dentro de máquinas clientes, los conflictos asociados con el sistema operativo u otras aplicaciones prácticamente se eliminan. Otro factor importante es que los costos de hardware descienden sensiblemente y la gestión de activos de TI es mucho más sencilla [\[20\].](#page-15-9)

La virtualización de aplicaciones permite una mejor gestión de los recursos de software dentro de una organización. Funciona de la misma manera que la virtualización de máquinas virtuales, ya que genera un archivo donde se encuentran todos los atributos de software y estos se actualizan a medida que el software lo hace en el servidor donde este es administrado [\[21\]\[22\]](#page-15-10)[\[23\].](#page-15-11) Concluyendo, en esta investigación se utiliza esta técnica como una solución estratégica que ayuda en la optimización de los laboratorios de Computación, siendo determinante en factores de escalabilidad, dinamia y aprovechamiento de recursos.

#### *Virtualización de escritorio*

Esta técnica describe el proceso de separación entre el escritorio, los datos y programas que utilizan los usuarios para trabajar, de la máquina física. Consiste en ejecutar el inicio de sesión no en nuestro computador personal, sino que se ejecuta en el servidor y se muestra en el terminal del usuario. El escritorio virtualizado es almacenado remotamente en un servidor central en lugar de en el disco duro del computador personal. Esto significa que cuando los usuarios trabajan en su escritorio desde su portátil o un computador personal, todos sus programas, aplicaciones, procesos y datos se almacenan y ejecutan centralmente, permitiendo a los usuarios acceder remotamente a sus escritorios desde cualquier dispositivo capaz de conectarse remotamente al escritorio, tales como un portátil, PC, Smartphone, Iphone o cliente ligero

#### *VMware Server*

Es una herramienta de virtualización que proporciona una abstracción de hardware a arquitecturas X86 de 32 y 64 bits, ejecutándose como una aplicación sin modificar el sistema operativo anfitrión. Entre los sistemas operativos soportados actualmente están Windows 95, 98, 2000, NT, XP, FreeBSD, Solaris, Novell Netware, DOS, y Linux [21].

VMware, dispone de una aplicación de gestión vía Web gratuita que permite realizar virtualización a nivel de para-virtualización; admitiendo ejecutar múltiples servidores [24]. Además implementa herramientas VIX API, que permiten controlar máquinas virtuales por medio de comandos ejecutados por consola. VIX API, es una herramienta API para VMware que ayuda en la automatización del funcionamiento de las máquinas virtuales, por medio de scripts. Sirve tanto en sistemas Windows como en Linux.

#### *Virtual Box*

Oracle VM Virtual Box es una plataforma de virtualización para arquitecturas X86 de 32 y 64 bits. Se instala en un sistema operativo host existente, como una aplicación, mientras que los otros sistemas operativos invitados, los reconoce como un sistema operativo virtual, pudiendo cargar y ejecutar, cada uno su propio ambiente virtual[. \[7\].](#page-15-12)

Virtual Box, dispone de una interfaz gráfica denominada Virtual Box Manage, la cual permite crear discos duros virtuales dinámicos y gestionar la cantidad de recursos que se

quiere dar al SO virtualizado. Soporta además el conjunto de instrucciones de virtualización en procesadores Intel VTx y AMD-V (arquitecturas que soportan virtualización nativa).

## **CONFIGURACIÓN DE LA PLATAFORMA DE EXPERIMENTACIÓN**

## *Diseño del Escenario*

Para la realización del experimento, se diseñó el escenario de la Fig. 1. Es un entorno cliente/servidor cuyo hardware subyacente ha sido virtualizado, administrado mediante una interfaz gráfica de usuario vía Web. Este escenario ha sido planteado de acuerdo a las necesidades por parte de los laboratorios computacionales y los requerimientos de software de docentes y estudiantes de la universidad. El funcionamiento es el siguiente:

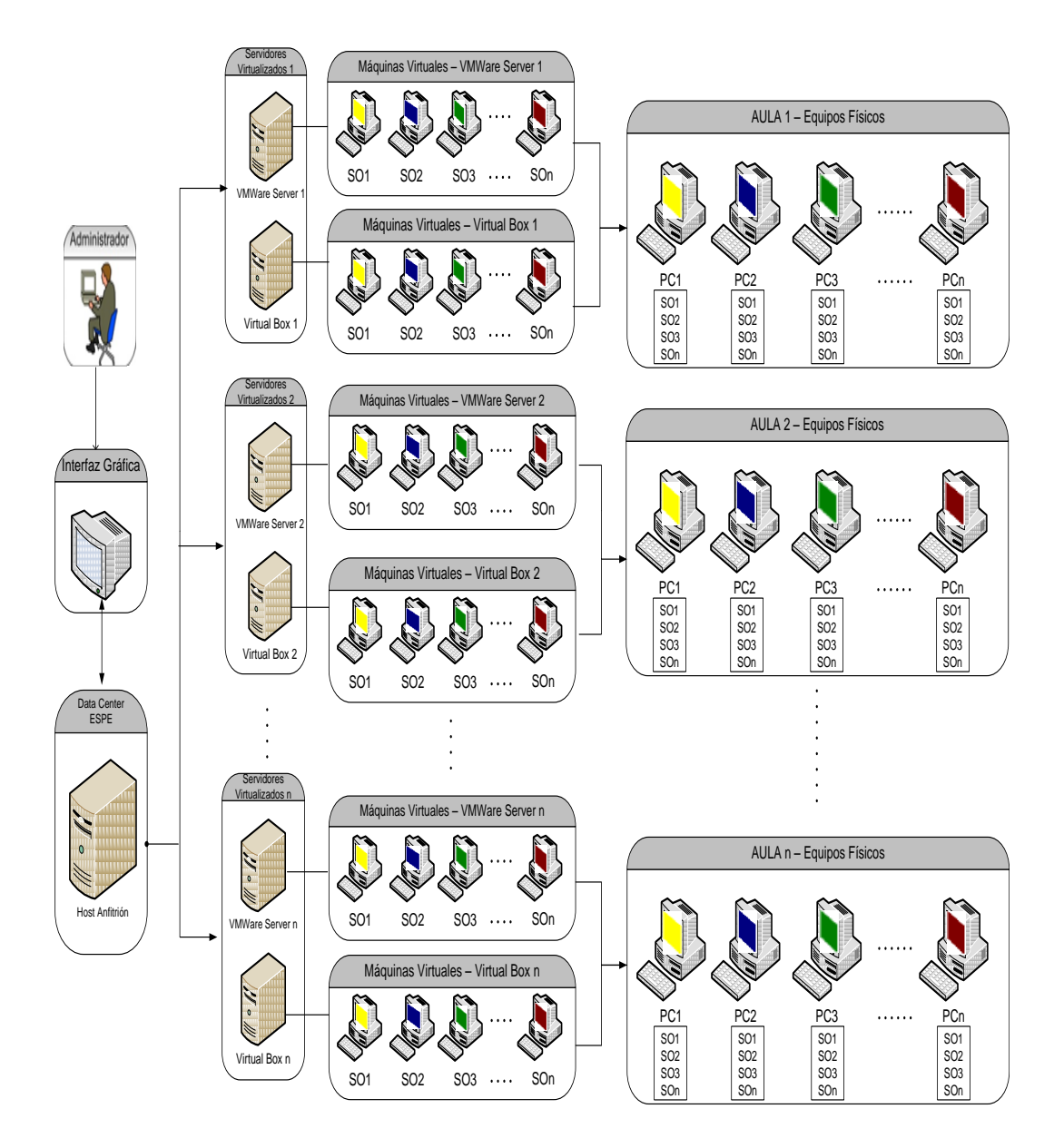

**Figura 1.** Diseño lógico y físico del escenario.

Tal como se puede observar en el escenario de la Fig. 1, el administrador del laboratorio dispone de una interfaz gráfica de usuario en dónde tiene un tablero de

control que le permite acceder al host anfitrión, donde se encuentran alojados los servidores virtualizados (VMware Server, Virtual Box), en estos se encuentra almacenadas imágenes de máquinas virtuales en las que se han instalado diversos sistemas operativos (SO1, SO2,…, SOn), en tales imágenes previamente han sido instalados y configurados los paquetes de software solicitados por los diversos profesores de las carreras y departamentos de la universidad. De esta manera, de acuerdo a la solicitud realizada por parte del profesor, se carga la imagen del SO requerido en el aula (Aula 1, Aula 2,.…, Aula n) donde se va impartir clases, se despliegan las n máquinas virtuales en cada computador físico (PC1, PC2,…, PCn) que contienen todo el software específico y el escritorio virtualizado para que sea utilizado por el usuario (estudiante/docente), sin necesidad de volver a formatear el disco y generar pérdidas de tiempo y de recursos.

#### *Implementación de la Topología de Prueba.*

La Fig. 2, muestra los elementos que componen la topología de prueba. Como se puede apreciar, cumple con todos los elementos descritos en el escenario de la Fig. 1. Esta solución ha sido implementada sobre la red de área local (Local Area Network, LAN), que funciona actualmente en el edificio de los laboratorios generales de computación de la universidad. Su tecnología es Fast Ethernet conformado por un servidor virtual DCHP, el cuál se encarga de asignar direcciones IP a los equipos computacionales de las aulas, mediante un switch 3COM de alta tecnología de conmutación. El acceso a las máquinas virtuales se realizó a través de VNC (Virtual Network Computing) como herramienta de acceso remoto en el lado del cliente y vía Web mediante el uso de puertos que asignan las herramientas de virtualización.

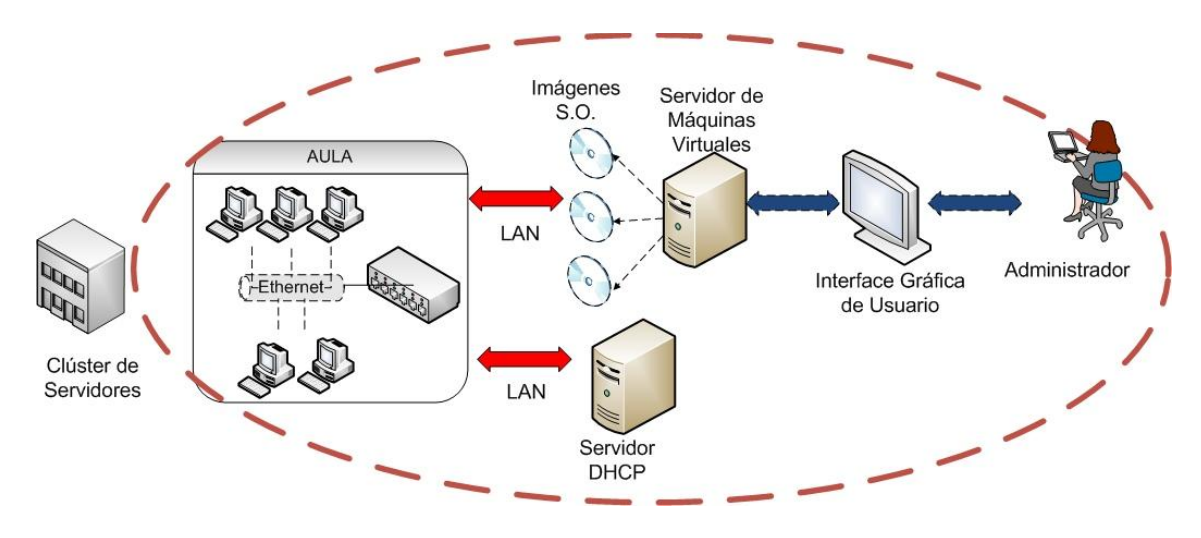

**Figura 2.** Implementación de la topología de prueba.

Sobre el hardware del servidor anfitrión de máquinas virtuales de la Fig. 2, que tiene un procesador Intel Xeon X6460 de 3.1Ghz, memoria RAM de 16GB y una partición ext4 de 1TB de almacenamiento de disco, se instaló como sistema operativo Ubuntu Server 10.10 Maverick Meerkat de 64bits, para hospedar las herramientas de virtualización: **Virtual Box 4.0.2** con PHP y **VMware Server 2.0.2**. Con cada herramienta de virtualización se crearon las imágenes de las máquinas virtuales requeridas, en las cuales se configuró la plataforma (sistema operativo) solicitada por los docentes, es decir, *Windows XP profesional* con Service Pack 3 (SP3) y *Ubuntu Desktop* 10.10 respectivamente. A continuación la Fig. 3 muestra la abstracción del esquema de distribución por capas en el lado del servidor, que resume lo indicado.

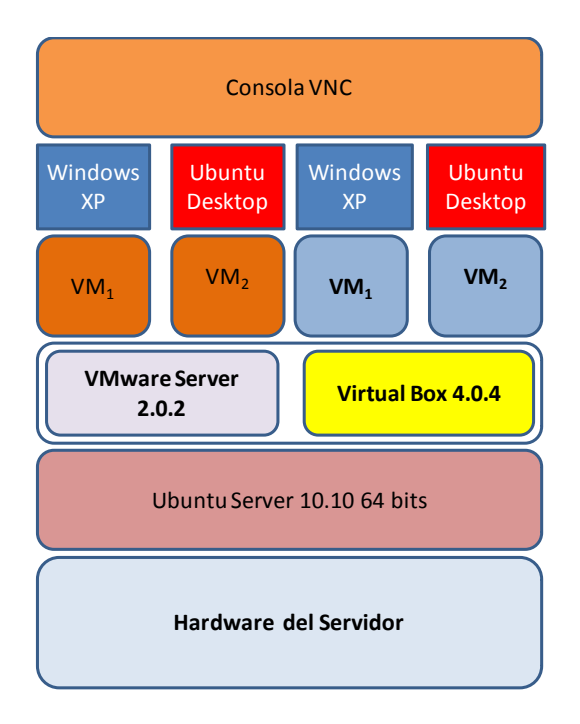

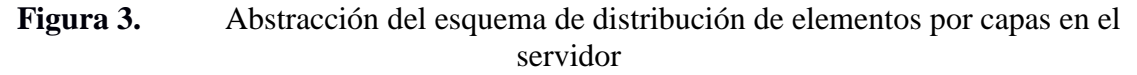

## *Diseño e Implementación de la Interfaz gráfica de usuario*

El acceso a la interfaz gráfica vía Web fue diseñado para permitir el ingreso de usuarios mediante perfiles otorgados solo por el Administrador del Sistema y para una mejor administración de máquinas virtuales. Estos permisos están clasificados en cuatro (4) niveles de seguridad: administrador, laboratorista, docente y alumno. Estos perfiles definen permisos que restringen el uso de la interfaz dependiendo del nivel de seguridad entregado. Así por ejemplo, el perfil alumno solo tendrá acceso a los escritorios de las máquinas virtuales para su uso, mas no podrá crear o modificar sus características, ni podrá crear nuevas máquinas virtuales. Además de la seguridad en la interface, existe una seguridad adicional en el administrador de máquinas virtuales, pues en el caso de VMware Server, este posee un administrador de usuarios para entregar permisos de manejo de las VM's hospedadas en el servidor.

El modo de acceso con perfil de administrador de las máquinas virtuales con VMware Server, se lo efectúa vía Web por el puerto 8333, si se ingresa de una ubicación en la red de área extendida (Wide Area Network, WAN); en cambio, si se efectúa localmente, el puerto utilizado es el 8222. Para el caso de Virtual Box se lo realiza por el puerto 3389.

El menú de opciones implementadas en la interfaz gráfica de usuario para su ejecución consiste en: Registro de usuarios, Registro de máquinas virtuales, Ingreso al servidor de VM's, Ingreso a las máquinas virtuales hábiles, y Salida de la interfaz, todas estas opciones restringidas de acuerdo a los perfiles indicados en párrafos anteriores.

La Fig. 4 muestra el diagrama de flujo de datos de la interfaz gráfica de usuario, la cual permite visualizar las opciones de navegación, y la interrelación de procesos para el despliegue de máquinas virtuales en las Aulas del laboratorio; en este caso mediante la consola de administración de VMware Server.

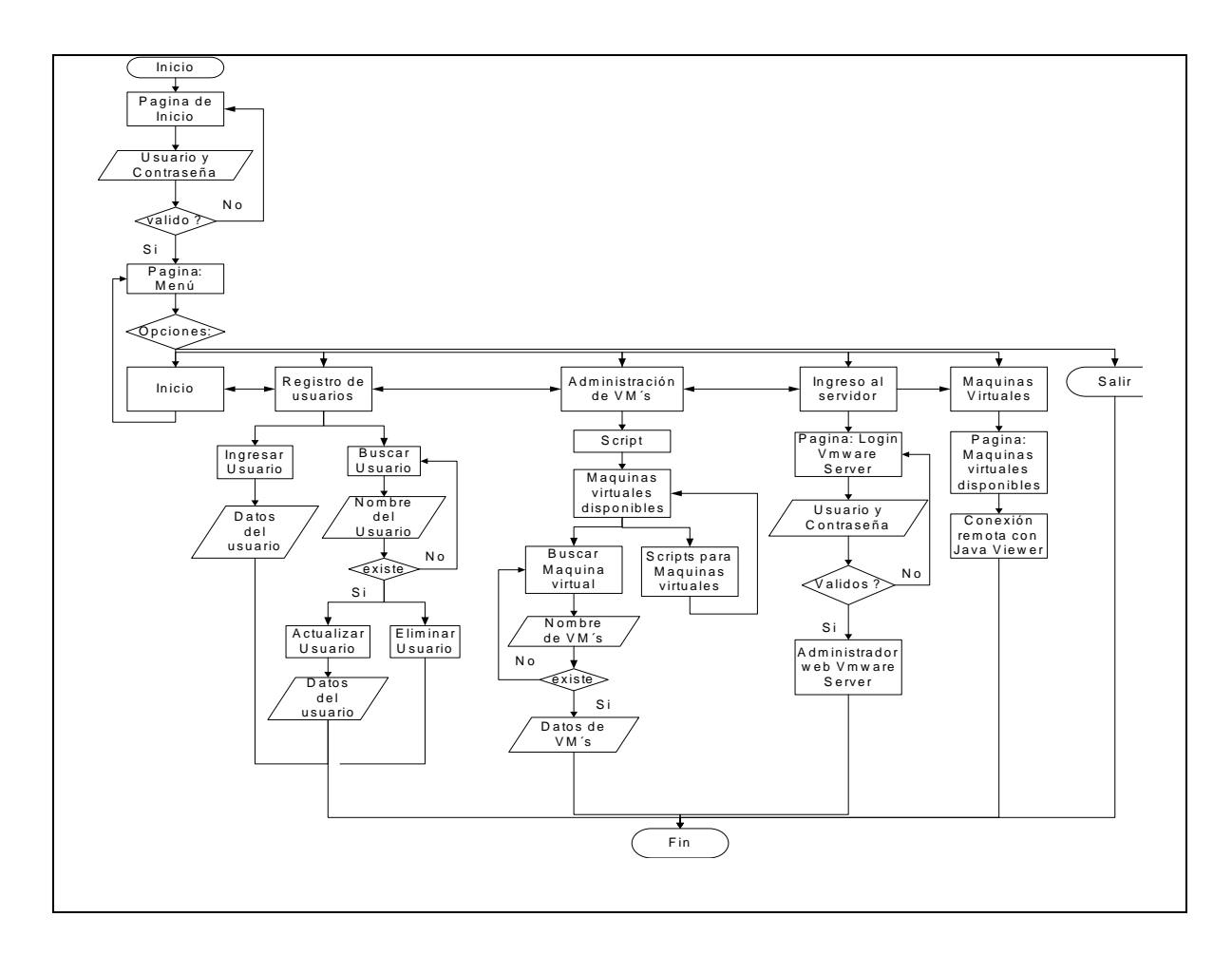

**Figura 4.** Diagrama de Flujo de la interfaz gráfica de usuario vía Web

La Fig. 5, ilustra el Diagrama de Secuencias que muestra la interacción de los elementos y los usuarios a través del tiempo. También se muestra la navegación mediante la interfaz dependiendo de los permisos otorgados por el administrador. Se procedió a utilizar estas restricciones de acceso por seguridad y para una mejor administración de usuarios y máquinas virtuales.

Las Fig. 5, además muestra las opciones disponibles en la página de menú, las cuales contienen navegación bidireccional. Para el caso de la pantalla de login o inicio, permite al usuario identificarse para poder acceder a las opciones del menú. En la página de menú se tiene las opciones de: Registro de usuarios, que permitirá configurar los permisos para poder ingresar; Administración de máquinas virtuales, mostrará un listado con información pertinente de las máquinas virtuales instaladas en el servidor VMware, pudiendo controlarlas (iniciar, detener, pausar, etc.) mediante el uso de scripts; Ingreso al servidor, permite ingresar al administrador Web de VMware Server con todas las opciones para la creación y configuración de máquinas virtuales y finalmente máquinas virtuales, mostrará un listado de las máquinas virtuales levantadas previamente en el servidor VMware Server para que puedan ser utilizadas por el cliente remotamente.

Por razones de espacio, no ha sido posible incluir los Diagramas de secuencia de la interfaz para el laboratorista y para el Docente. Cómo es lógico, en función de su perfil dispone de mayores o menores privilegios para acceder al control de mando de la interfaz gráfica de usuario implementado.

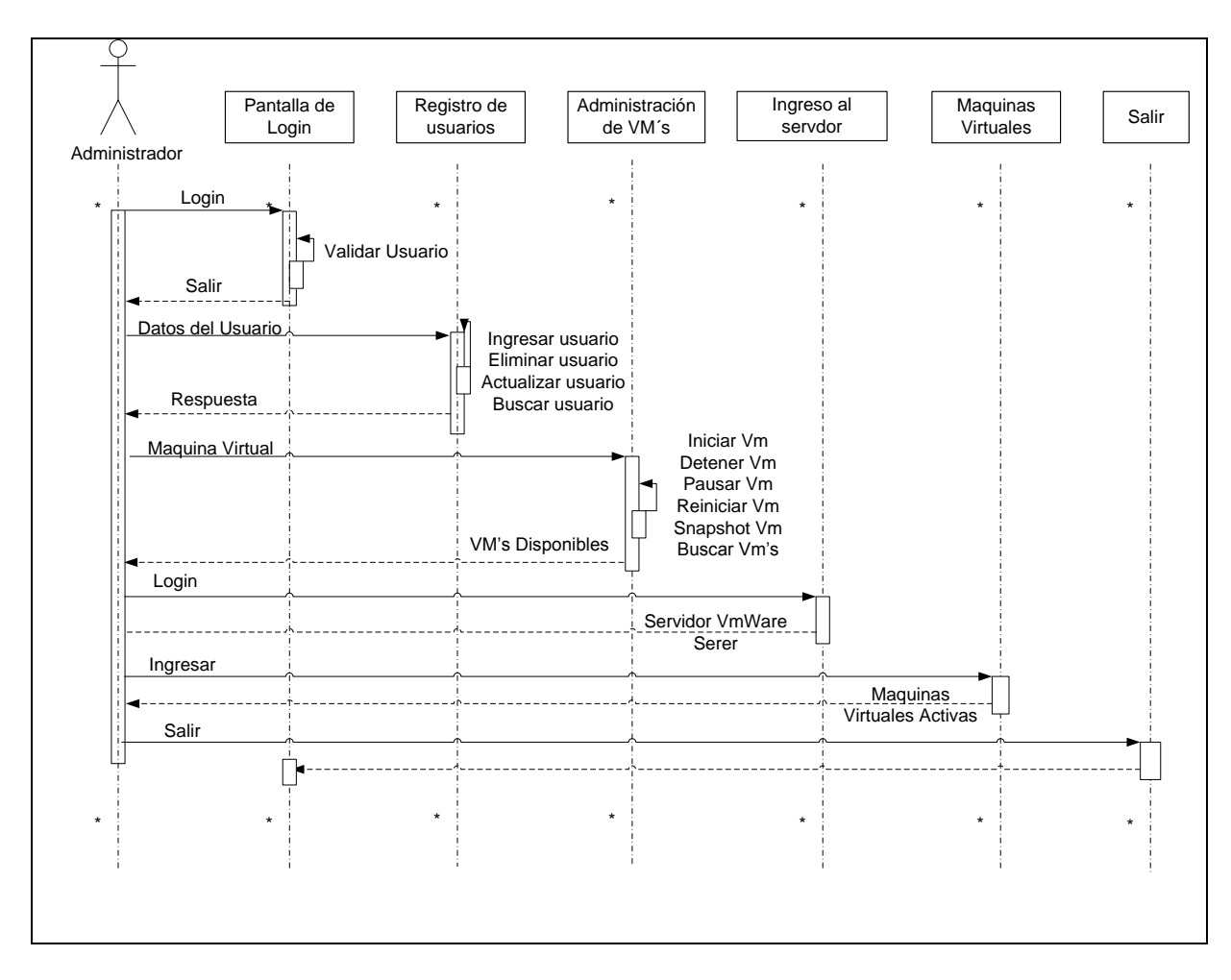

**Figura 5.** Diagrama de usuario de la interfaz Web de usuario.

#### **EVALUACIÓN DE RESULTADOS**

Tal como se explicó en la sección Introducción, la evaluación del experimento se fundamentó en el rendimiento de la red, el consumo de CPU y memoria, el tiempo de respuesta y la carga de equipos soportados por parte del servidor, que corrobora la funcionalidad de la aplicación.

Para dicha evaluación se empleó la herramienta SAR de Linux, la cual nos permitió medir el desempeño del CPU, el consumo de la memoria RAM del servidor, el rendimiento de la red. Las pruebas se hicieron con hasta con 15 equipos conectados simultáneamente.

Actualmente en los laboratorios generales de computación existen 7 encargados (laboratoristas) de la gestión de las aulas con sus respectivos equipos, en 2 jornadas de trabajo al día, donde están disponibles 4 personas en la mañana y 3 en la tarde para actividades de gestión y mantenimiento de equipos. El personal se distribuye de tal forma que cada laboratorista está encargado de 3 aulas con un tiempo estimado de trabajo de 1 hora por máquina. Comparando con el tiempo de duplicación de imágenes de sistemas operativos que es de aproximadamente 15 minutos, representa un ahorro de tiempo de 45 minutos aproximadamente por máquina y de recurso humano, puesto que esta actividad puede ser realizada por 1 (una) sola persona.

Hay que tomar en cuenta que las pruebas se realizaron en los laboratorios de computación, caso práctico de una universidad, en cuyo campus asisten al menos 200 estudiantes en 12 aulas computacionales con 15 equipos por aula, dónde se ha

virtualizado sus escritorios y las aplicaciones por razones de gestión. A continuación se resumen los principales resultados obtenidos:

Las Tablas 1 y 2 muestran los resultados de desempeño del CPU y el consumo de la RAM con Virtual Box y VNC como herramienta de acceso remoto a las máquinas virtuales. Estos datos son graficados en las Figs. 6 y 7, para su mejor entendimiento.

mediante VNC

| VM <sup>'</sup> s | CPU   |          |       | Memoria |
|-------------------|-------|----------|-------|---------|
|                   | %user | % system | %idle | Kb      |
| 1                 | 5,35  | 1,9      | 91,25 | 7,46    |
| 2                 | 9,12  | 2,15     | 89,27 | 11,78   |
| 3                 | 10,31 | 3,9      | 87,29 | 16,1    |
| 4                 | 9,8   | 3,79     | 85,31 | 20,42   |
| 5                 | 10,44 | 8,12     | 83,33 | 24,74   |
| 6                 | 10,82 | 11,96    | 81,35 | 29,06   |
| 7                 | 14,27 | 0,27     | 79,37 | 33,38   |
| 8                 | 14,4  | 10,63    | 77,39 | 37,7    |
| 9                 | 20,03 | 13,48    | 75,41 | 42,02   |
| 10                | 25,67 | 16,33    | 73,43 | 46,34   |
| 11                | 31,30 | 19,17    | 71,45 | 50,66   |
| 12                | 36,94 | 22,02    | 69,47 | 54,98   |
| 13                | 42,57 | 24,87    | 67,49 | 59,3    |
| 14                | 48,20 | 27,72    | 65,51 | 63,62   |
| 15                | 53,84 | 30,57    | 63,53 | 67,94   |

**Tabla 1**. Evaluación de CPU y RAM con **Tabla 2**. Evaluación de CPU y RAM Virtual Box y Ubuntu mediante VNC con Virtual Box y Windows XP

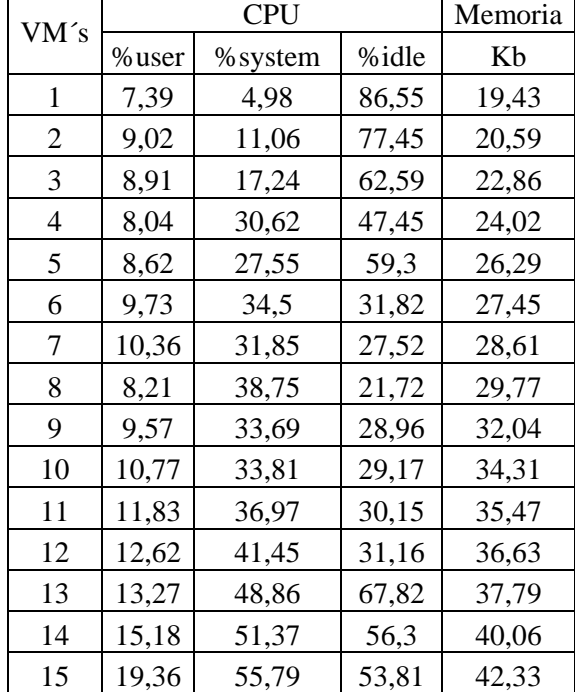

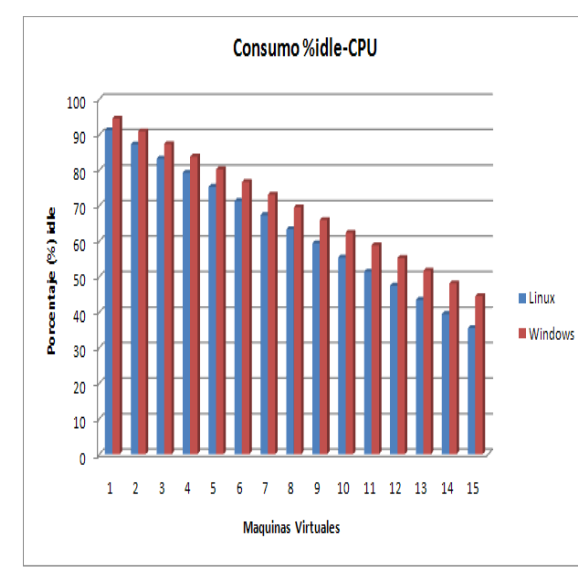

**Figura 6.** Comportamiento del CPU con máquinas virtuales Linux y Windows.

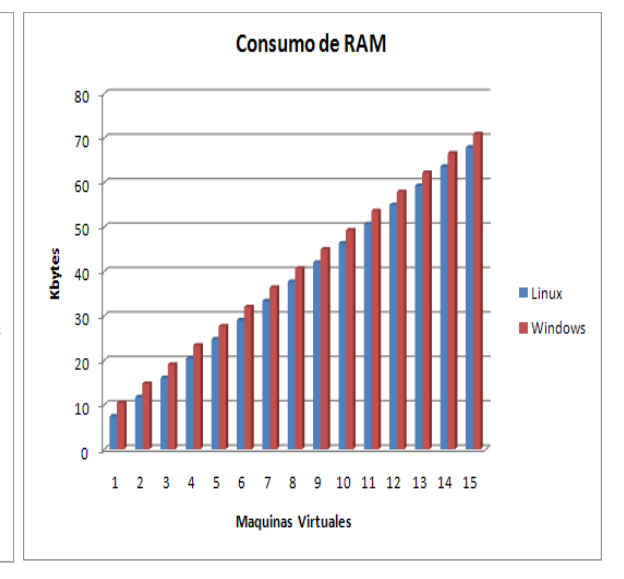

**Figura 7.** Evaluación del consumo de memoria RAM en el servidor.

La Fig. 6 ilustra el comportamiento del CPU en el servidor tanto con máquinas virtuales Linux, como con Windows XP. De estos resultados se concluye que con Windows XP se tiene mayor tiempo ocioso de CPU, presentando problemas con el despliegue de información y procesamiento del servicio provisto. Es decir, cuando los programas hacen uso del tiempo Idle de la CPU, significa que estos se ejecutan en baja prioridad, de esta manera no impactan sobre otros programas que se ejecutan en prioridad normal. Esto se explica puesto que a mayor porcentaje idle del CPU disminuye la energía consumida y el calor generado por los procesadores modernos.

La Fig. 7 ilustra el consumo de RAM en el servidor tanto con máquinas virtuales Linux, como con Windows XP. De estos resultados se concluye que con Windows XP se tiene mayor utilización de la misma, impactando directamente en la velocidad de despliegue a medida que se activa otra máquina virtual.

Las Tablas 3 y 4 muestran los resultados de desempeño del CPU y el consumo de RAM con VMware Server con VNC como herramienta de acceso remoto a las máquinas virtuales. Para el caso de la Tabla 3 se evaluó con S.O Ubuntu 10.04 Desktop, mientras que la Tabla 4 muestra los resultados con MV's. Windows XP y 15 máquinas conectadas progresivamente en ambos casos. Estos resultados son graficados en las Figs. 8 y 9.

**Tabla 3**. Evaluación de CPU y RAM con VMware Server y Ubuntu mediante VNC

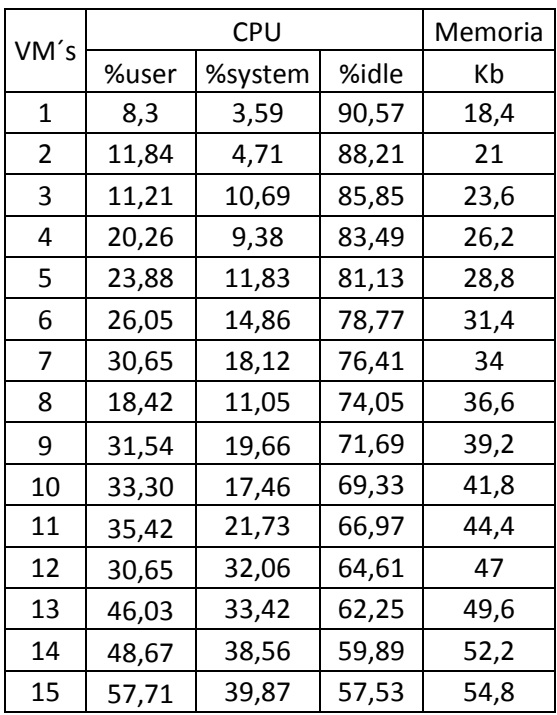

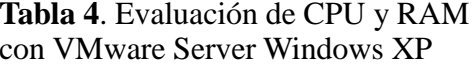

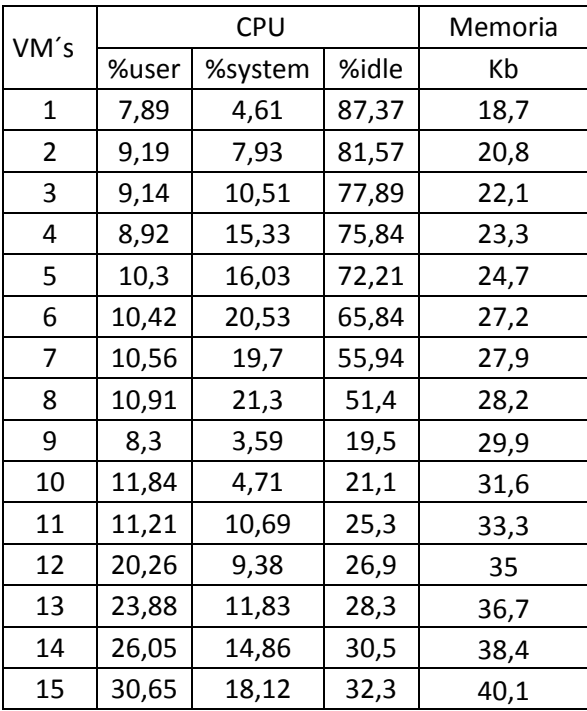

La Fig. 8 ilustra el comportamiento del CPU del servidor de donde se concluye que el uso de máquinas virtuales con S.O Windows XP y ocupan mayor tiempo ocioso. Sin embargo ambas (incluyendo Linux) reducen gradualmente el rendimiento del CPU, conforme aumente el número de usuarios conectados simultáneamente.

La Fig. 9 compara el consumo de la RAM con máquinas virtuales Linux - Windows y VMware en el servidor. Como se puede apreciar Windows XP ocupa mayor RAM que las máquinas con Linux-Ubuntu.

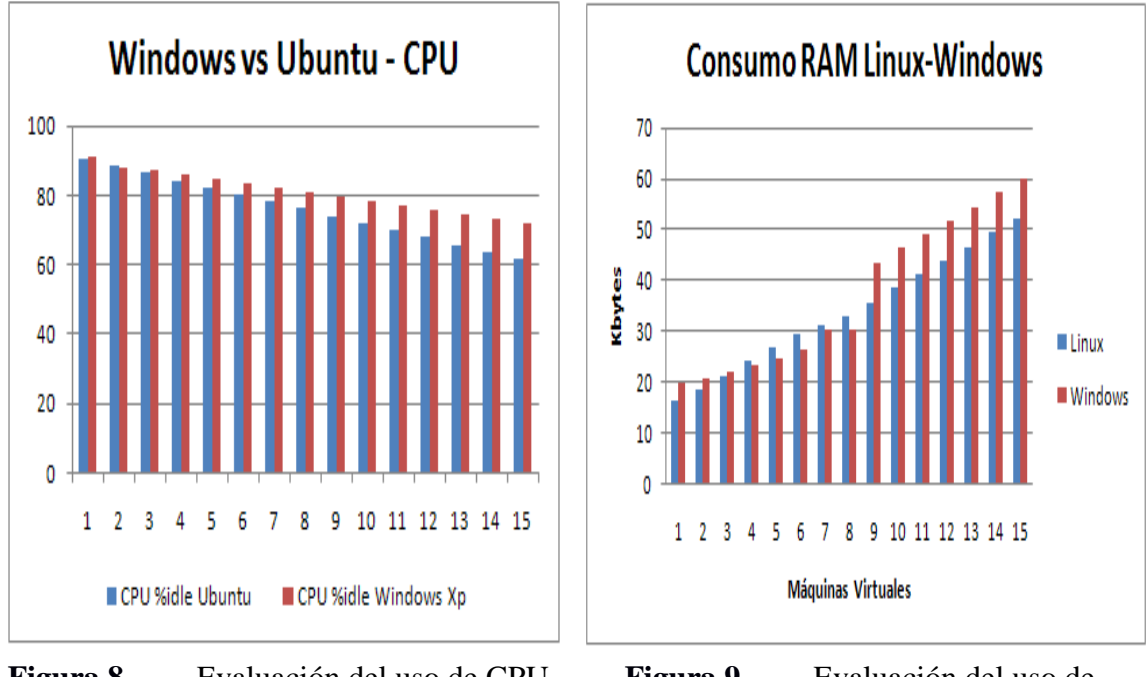

**Figura 8.** Evaluación del uso de CPU en el servidor.

**Figura 9.** Evaluación del uso de memoria RAM en el servidor.

La Fig. 10 contiene una visión global del uso del CPU por parte de las plataformas de virtualización utilizadas en el servidor, en base al número de usuarios conectados simultáneamente mediante VNC. Los resultados expuestos indican un mayor consumo de recursos de CPU por parte de Virtual Box con máquinas virtuales Linux- Ubuntu.

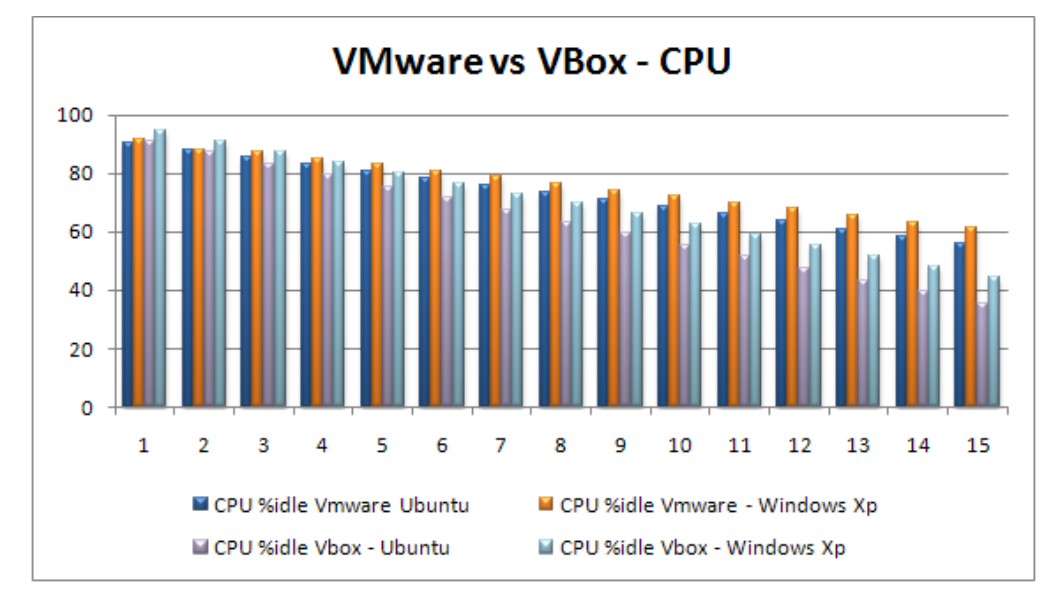

**Figura 10.** Evaluación de desempeño de CPU entre VMware Server y Virtual Box.

La Fig. 11 presenta una comparación integral del rendimiento de la red LAN/WAN entre Virtual Box y VMware Server con máquinas virtuales Ubuntu y Windows XP, mediante acceso remoto con VNC. Como se puede apreciar, las máquinas virtuales con VMware consumen menores recursos, siendo un indicador (medida) importante para el administrador del Laboratorio, a la hora de seleccionar la herramienta de virtualización.

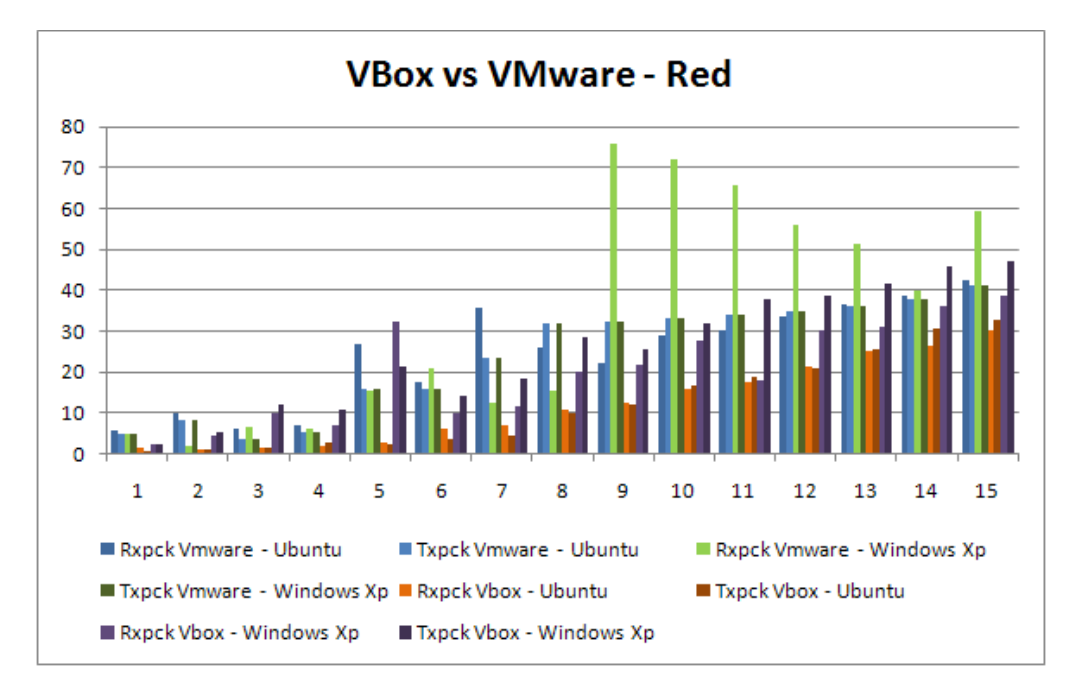

**Figura 11.** Evaluación del rendimiento de la red entre VMware Server y Virtual Box.

#### *Discusión*

El experimento se desarrolló con hasta 15 equipos conectados simultáneamente al servidor, en donde se pudo observar un buen desempeño de los equipos clientes; sin embargo el performance de la red disminuyó considerablemente cuando todos los equipos hicieron uso de aplicaciones con multimedia y navegación Web concurrentemente. Además se evaluó el uso de herramientas de acceso remoto como VNC, las cuales no presentaron problemas a la hora de la conexión remota (VNC hace uso de Java Viewer como visor Web). Adicionalmente los resultados globales del CPU y la memoria indican que aunque exista una diferencia mínima en la utilización de VMware Server o Virtual Box (sea en Linux o Windows XP), dado el análisis realizado, y por el soporte técnico, VMware Server sería una mejor solución para esta necesidad.

Con respecto al desempeño del servidor se puede apreciar en los resultados globales que ambas plataformas de virtualización utilizan los recursos de igual forma, variando muy poco en algunos casos; sin embargo VMware Server tiene herramientas de acceso y administración orientadas a la Web y al uso de VIX API para el manejo de los equipos huésped mediante el uso de comandos por consola. Esta particularidad técnica ratifica una vez más que VMware Server sería una mejor opción a la hora de escoger las herramientas de virtualización.

Con relación a la reducción de costos de inversión de hardware, es evidente que la aplicación de la virtualización y las técnicas implementadas en esta investigación permiten un mejor aprovechamiento de los recursos de hardware, software y personal técnico, puesto que disminuye los tiempos de formateo de discos, lo que disminuye el mantenimiento de hardware, la administración y el consumo de energía.

#### *Satisfacción de Usuario*

Con relación a la satisfacción del Usuario (Laboratorista/Profesor/Estudiante), mediante una encuesta, se evaluó el mejoramiento en la gestión de los laboratorios, el uso de la interfaz y la disponibilidad de diferentes tipos de sistemas operativos. Por espacio solo se desplegarán los resultados más importantes: (ver Tablas 5, 6 y 7)

**Tabla 5**. Responda la pregunta. ¿Considera que el uso de máquinas virtuales facilita la gestión de los laboratorios generales de computación?

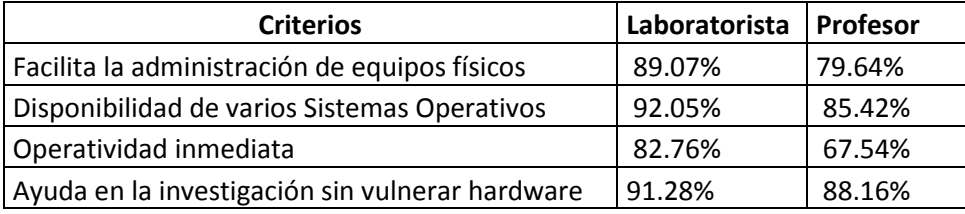

**Tabla 6**. Responda la pregunta. ¿Cuáles de los siguientes aspectos son relevantes con respecto a la interfaz Web?

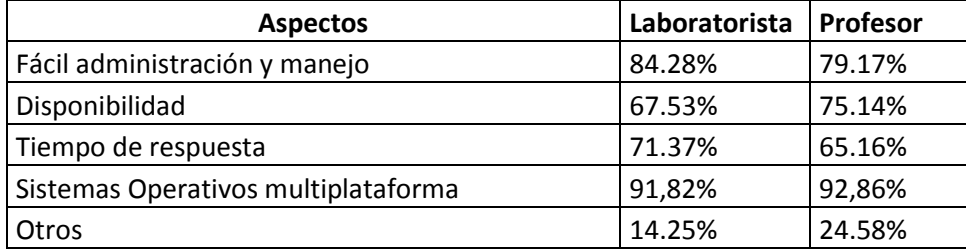

**Tabla 7**. Responda la pregunta. ¿La disponibilidad de varios Sistemas Operativos a través de una interfaz Web administrable, fortalece el aprendizaje de los estudiantes?

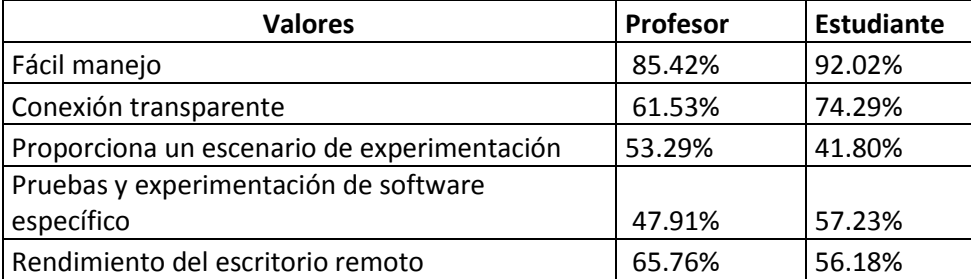

## **TRABAJOS RELACIONADOS**

Durante la investigación se ha encontrado algunos trabajos relacionados. Aquí se han considerado los más relevantes que han ayudado al desarrollo de la investigación:

En lo que respecta a la Consolidación de Servidores los trabajos propuestos en [6][7] realizan un análisis de la subutilización de los recursos de hardware en servidores y el uso de tecnologías de Virtualización como una opción para resolver dicho problema [8]. Comparado con nuestro trabajo se ha implementado una interfaz administrable que optimiza los recursos humanos, hardware y software, disminuyendo considerablemente el tiempo de dedicación de los administradores de laboratorios de computación.

En lo referente a virtualización de múltiples plataformas, el trabajo expuesto en [14] presenta un esquema multiplataforma de fácil administración local. Esto nos ha provisto de algunos criterios para la realización del diseño de nuestra interfaz administrable.

En los trabajos propuestos por [10][11] y [12] se realiza un análisis a nivel de protocolo y una comparación entre las herramientas de acceso remoto, mostrando datos cuantitativos en consumo de recursos, seguridad y disponibilidad. Comparado con nuestro trabajo no evalúan el rendimiento de la red para decidir cuál es la herramienta de virtualización más eficiente para proponer la virtualización de escritorio y aplicaciones.

En [13][14], se justifica la necesidad de un laboratorio multiplataforma, y las políticas necesarias para poder administrarlo, con tecnologías de virtualización y acceso remoto, mediante tecnologías Web. Sin embargo no detallan aspectos técnicos en el diseño e implementación de la interfaz administrable.

En relación a proyectos educativos utilizando tecnologías de Virtualización, [25][26[\]\[27\]](#page-15-13) presentan el uso de la herramienta VNUML para levantar escenarios virtuales. Sin embargo, no han desarrollado una interfaz de administración para desplegar automáticamente escritorios virtualizados para atender los requerimientos de los laboratorios. Comparados estos trabajos con el nuestro, se ha aplicado herramientas de virtualización completa (full virtualization) y gratuitas, con posibilidad de acceso vía Web, que permitan interactuar de forma transparente con la interfaz, a través de herramientas de acceso remoto.

## **AGRADECIMIENTOS**

Los autores desean dejar constancia de su agradecimiento al Grupo de Investigación de Sistemas Distribuidos de la ESPE, por la posibilidad de probar esta investigación en los Laboratorios de Computación de esta universidad.

## **CONCLUSIONES Y TRABAJO FUTURO**

En esta investigación se aplicaron técnicas de consolidación de servidores y virtualización de aplicaciones con el fin de disminuir costos de inversión de hardware, mantenimiento y gestión técnica. Para lograrlo, se implementó una interfaz gráfica de usuario vía Web creada para automatizar la gestión de los laboratorios de computación, lo que permitió la instalación de cualquier sistema operativo y la configuración de software especializado a medida, previamente instalado en imágenes de máquinas virtuales dentro del servidor universitario, otorgándole el contexto de multiplataforma. Para validar esta solución, se realizaron diversas pruebas en tiempo real, evaluando el rendimiento de la red, el consumo de CPU y RAM, la disminución de tiempos de respuesta y los tiempos de conexión. Los resultados obtenidos permiten elegir a VMware Server como una mejor solución. Además muestran una notoria satisfacción de los administradores de laboratorios de computación, dada la automatización de la instalación de sistemas operativos multiplataforma, lo que corrobora la funcionalidad de esta investigación.

Como trabajo futuro se proyecta implantar este servicio en la nube computacional y evaluar el rendimiento y la seguridad de esta implementación.

## **REFERENCIAS**

- <span id="page-14-0"></span>**[1]** ESPE, "Reglamento para uso y funcionamiento de los laboratorios de la ESPE". (Aprobado según O.R. No. 850081-ESPE-3b, del 8 de Agosto de 1985).
- <span id="page-14-1"></span>**[2]** Walter Fuertes, Jorge E. López de Vergara, "An emulation of VoD services using virtual network environments", In Proc. GI/ITG Workshop on Overlay and Network Virtualization, Kassel, Germany, 2-6 March, 2009, published in Electronic Communications of the EASST Volume 17, 2009, ISSN 1863-2122.
- **[3]** Walter M. Fuertes, Jorge E. López de Vergara, "A quantitative comparison of virtual network environments based on performance measurements", [Proceedings](http://www.amazon.com/Proceedings-Workshop-Software-University-Association/dp/3000216901/ref=sr_11_1/104-8624695-3441506?ie=UTF8&qid=1189352518&sr=11-1) of the 14th HP Software University Association Workshop, Garching, Munich, Germany, 8-11 July 2007. ISBN-13: 978-3-00-021690-9.
- <span id="page-14-2"></span>**[4]** Teresa Hart-Sears and James Lofton, "Server Virtualization: The New future of Midrange Implementation", Tpi, White Paper, Jul 2007. Disponible en [Online:] [http://www.tpi.net/pdf/papers/Server\\_Virtualization\\_July07.pdf.](http://www.tpi.net/pdf/papers/Server_Virtualization_July07.pdf)
- **[5]** Yoshihico Oguchi and Tesu Ymamoto, "Server Virtualization Technologies and Its Latest Trends", Published in Fugitsu Sci, pág. 46-52, Año 2008. Disponible en [Online:] [http://www.fujitsu.com/downloads/MAG/vol44-1/paper06.pdf.](http://www.fujitsu.com/downloads/MAG/vol44-1/paper06.pdf)
- <span id="page-15-0"></span>**[6]** W. Fuertes, M. Enríquez, D. Veloz, "Acceso Remoto Seguro a Cuentas de Usuario utilizando Plataformas de Virtualización", I Encuentro Internacional de Investigación en Ingeniería de Sistemas realizado en la Universidad Pedagógica Tecnológica de Colombia, Tunja, 6-8 de Octubre de 2010. ISSN 0121-1129.
- <span id="page-15-12"></span>**[7]** Virtual Box, "Características del producto", [Online]: [http://virtualbox.org.](http://virtualbox.org/)
- <span id="page-15-1"></span>**[8]** J. Doña, J. E. García, J. López, Francisco Pascual, F. Pascual, "Virtualización de Servidores -Una Solución de Futuro". Hospital Universitario Virgen de La Victoria. Málaga. España.
- <span id="page-15-2"></span>**[9]** D. González Aragón, T. Oller Arcas, "Desarrollo de una plataforma de Virtualización", Proyecto de Titulación Ingeniería Técnica de Telecomunicaciones, Universidad Politécnica de Catalunya, España, 31 de marzo de 2008.
- <span id="page-15-3"></span>**[10]** J. González Villalonga, "Virtualización de la infraestructura informática impacto en inversiones y costes de explotación", publicado en la revista Anales de mecánica y electricidad, España, noviembre-diciembre 2006.
- **[11]** Luis Pérez, "Application Virtualization: Simple, Robust, Free!", Manual disponible [Online][. http://www.cameyo.com.](http://www.cameyo.com/)
- <span id="page-15-4"></span>**[12]** J. Pujal, A. Oller, J. López, C. Fanning, F. Minerva, J.Alcober, "Escritorios remotos en máquinas virtuales aplicados en grandes corporaciones" publicado en la revista virtual http://www.rediris.es/rediris/boletin/85-86, marzo 2009, pps: 42-49.
- **[13]** A. Blázquez; A.F. García Quintana; J.A. Gil Martínez-Abarca, "Tele prácticas: Sesiones Remotas vs. Acceso Remoto. Laboratorio de prácticas libres ubicuo en la EPS", Servicios electrónicos para la sociedad de la información. Desarrollo de grandes aplicaciones distribuidas sobre Internet", 2005, pps. 107-128.
- <span id="page-15-5"></span>**[14]** F. J. Ruiz, D. Fernández, F. Galán, L. Bellido, "Modelo de Laboratorio Docente de Telemática basado en Virtualización Distribuida".
- <span id="page-15-6"></span>**[15]** W. Fuertes, J. E. López de Vergara, F. Meneses, "Educational Platform using Virtualization Technologies: Teaching-Learning Applications and Research Uses Cases", Proc. II ACE Seminar: Knowledge Construction in Online Collaborative Communities, Albuquerque, NM. USA, October 2009.
- <span id="page-15-7"></span>**[16]** Popek and Robert P. Goldberg. "Formal requirements for virtualizable third generation architectures". CACM, 17(7):413–421, 1974.
- **[17]** Gerald J, SCOPE Alliance "Virtualization: State of the Art". Version 1.0, April 3, 2008.
- **[18]** Wegner Bogels, "Consolidation, Beyond Server Consolidation", Published in Magazine Queue-Virtualization, Volume 6 Issue 1, February 2008.
- <span id="page-15-8"></span>**[19]** Moonish Badaloo, "An examination of server consolidation: Trends that can drive efficiencies and help businesses gain a competitive edge". IBM White paper. 2008.
- <span id="page-15-9"></span>**[20]** Y. Ajiro and A. Tanaka, "Improving Packing Algorithms for Server Consolidation System Platforms Research Laboratories", NEC Corporation White Paper. 2008.
- <span id="page-15-10"></span>**[21]** J.C. Hornbeck, Microsoft SoftGrid – Application- Virtualization the next frontier. SGV White paper, January 31, 2007.
- **[22]** Enzo Augusto Marchionni, "Virtualización de Aplicaciones: El nuevo horizonte", Mayo 2008.
- <span id="page-15-11"></span>**[23]** Omer Qureshi, "Virtualización de Aplicaciones. El nuevo horizonte", Microsoft White Paper, Feb. 2007.
- **[24]** Jason Nieh and Ozgur Can Leonard, "Examining VMware", VMware White Paper, [Online] [http://www.vmware.com.](http://www.vmware.com/)
- **[25]** Fermín Galán, David Fernández, Walter Fuertes, Miguel Gómez, Jorge López de Vergara, "Scenario-based Virtual Network Infrastructure Management in Research and Educational Testbeds with VNUML: Application Cases and Current Challenges", Published in Annals of Telecommunications, Special issue on Virtualization. June 2009.
- **[26]** David Fernández, F. Javier Ruiz, Fermín Galán, Vicente Burillo, Tomás de Miguel, "Uso de técnicas de virtualización para mejorar la docencia en laboratorios de redes de comunicaciones", JITEL 2005, pp. 65-72, Sep. 2005.
- <span id="page-15-13"></span>**[27]** J. A. Gil Martínez, F. Mora, F. Macia, A. Albaladejo, S. Ferrairo, "Entorno de red virtual para la realización de prácticas realistas de administración de sistemas operativos y redes de computadores", Universidad de Alicante.